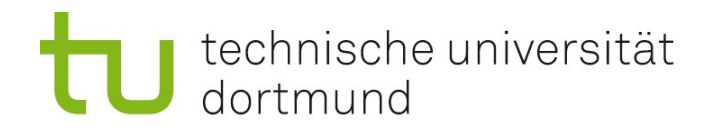

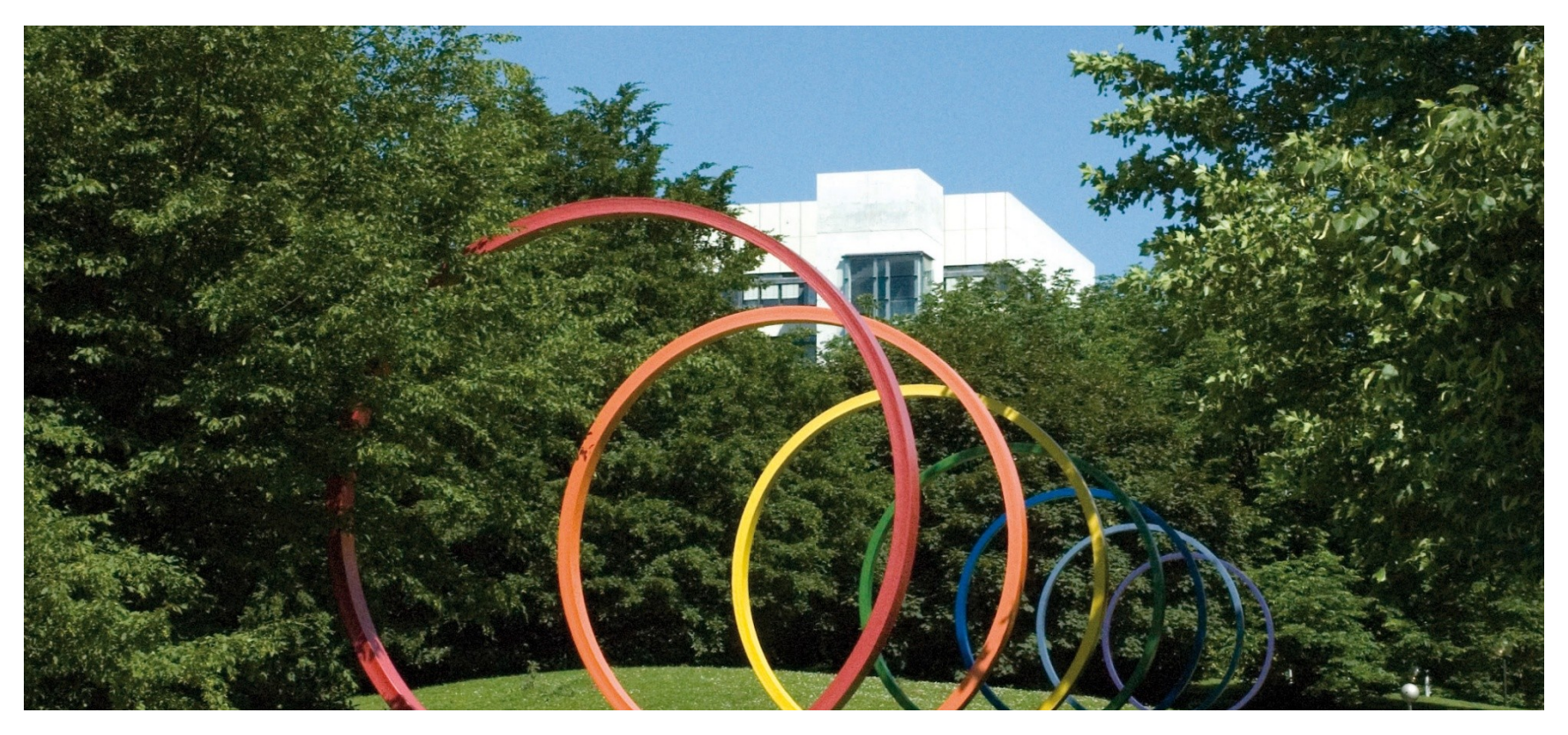

# **Software-Engineering für langlebige Systeme**

Thomas Ruhroth | Dortmund SoSe 2013

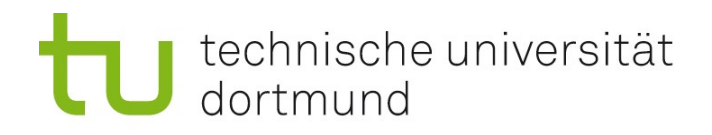

## **PA**

- $H_A$  5
- **Letzte Simulation**

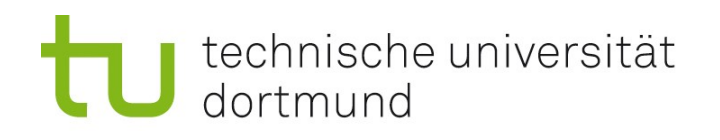

## DLLs und SOs – Möglichkeiten der Anbindung

### **Statisches Binden**

- Angabe beim Compilieren
- Wird häufig direkt in das Executable eingebaut
- Unter Windows nur mit Object Files möglich (.o)
- Dynamisches Binden einer beim Compilieren bekannten DLL
	- Angabe beim Compiler
	- Für Linux siehe Vorlesungsfolien
	- Windows: Ein paar Klicks in der GUI
- Dynamisches Binden einer beim Compilieren \*nicht\* bekannten DLL
	- Laden und binden als Operationen im Code
	- Schwierig, aber zum Glück selten gebraucht

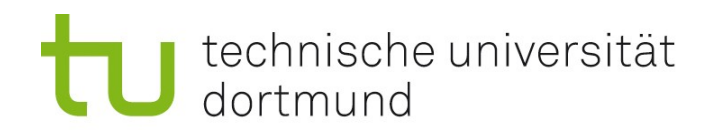

### Windows Klicken in der GUI – Aus MS-Hilfe

- Um die in der DLL (Dynamic Link Library) erstellten mathematischen Routinen zu verwenden, müssen Sie auf die DLL verweisen. Wählen Sie dazu im Menü Projekt die Option Verweise... aus. Erweitern Sie im Dialogfeld Eigenschaftenseiten den Knoten Allgemeine Eigenschaften, und wählen Sie Verweise aus. Wählen Sie dann die Schaltfläche Neuen Verweis hinzufügen... aus. Weitere Informationen zum Dialogfeld Verweise... finden Sie unter Verweise, Allgemeine Eigenschaften, Dialogfeld "<Projektname>-Eigenschaftenseiten".
- Das Dialogfeld Verweis hinzufügen wird angezeigt. Dieses Dialogfeld listet alle Bibliotheken auf, auf die Sie verweisen können. Auf der Registerkarte Projekt werden alle Projekte in der aktuellen Projektmappe und sämtliche darin enthaltenen Bibliotheken aufgelistet. Wählen Sie auf der Registerkarte Projekte das Projekt MathFuncsDll aus. Klicken Sie auf OK. Weitere Informationen zum Dialogfeld Verweis hinzufügen finden Sie unter Dialogfeld "Verweis hinzufügen".
- Um auf die Headerdateien der DLL zu verweisen, müssen Sie den Includeverzeichnispfad ändern. Erweitern Sie dazu im Dialogfeld Eigenschaftenseiten den Knoten Konfigurationseigenschaften, dann den Knoten C/C++, und wählen Sie dann Allgemein aus. Geben Sie neben Zusätzliche Includeverzeichnisse den Pfad des Speicherorts der Headerdatei MathFuncsDll.h ein.
- DLLs werden von der ausführbaren Datei erst zur Laufzeit geladen. Sie müssen dem System mitteilen, wo MathFuncsDll.dll zu finden ist. Verwenden Sie dafür die PATH-Umgebungsvariablen. Erweitern Sie dazu im Dialogfeld Eigenschaftenseiten den Knoten Konfigurationseigenschaften, und wählen Sie Debuggen aus. Geben Sie neben Umgebung Folgendes ein: PATH=<path to MathFuncsDII.dll file>, wobei <path to MathFuncsDII.dll file> durch den tatsächlichen Speicherort von MathFuncsDll.dll ersetzt wird. Drücken Sie auf OK, um alle vorgenommenen Änderungen zu speichern.

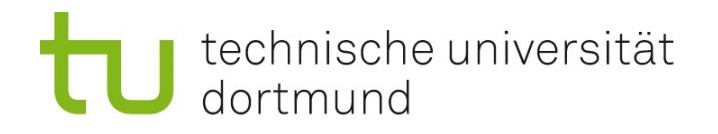

### Die Hausaufgabe - Teile

- **Main Klasse**
- **Java-Wrapper**
- C-Wrapper

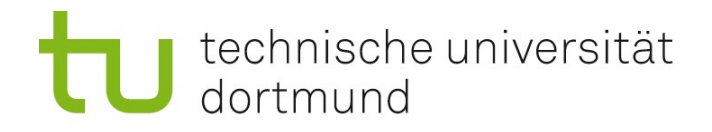

## Java-Wrapper

package lsys;

```
public final class ReactorWrapper {
```

```
 static{
   System.loadLibrary("reactorwrapper");
 }
```

```
 public native double temp();
public native void selectTemp(double temp);
public native double getSelectedTemp();
public native double getTemp();
public native void stop(); 
public native void start();
}
```
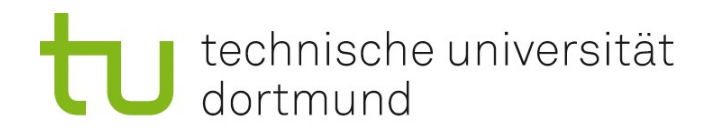

## C-Wrapper

```
#include "lsys_ReactorWrapper.h"
#include "reactor.h"
JNIEXPORT jdouble JNICALL Java_lsys_ReactorWrapper_temp
```

```
 (JNIEnv * env, jobject obj)
{
return getTemp();
```

```
};
```
#### /\*

- \* Class: lsys\_ReactorWrapper
- \* Method: selectTemp
- \* Signature: (D)V

#### \*/

JNIEXPORT void JNICALL Java Isys ReactorWrapper selectTemp (JNIEnv \* env, jobject obj, jdouble d)

#### {

selectTemp(d);

#### };

#### /\*

\* Class: lsys\_ReactorWrapper \* Method: getSelectedTemp \* Signature: ()D \*/ JNIEXPORT jdouble JNICALL Java\_lsys\_ReactorWrapper\_getSelectedTemp (JNIEnv \* env, jobject obj){ return getSelectedTemp(); };

#### /\*

- \* Class: lsys\_ReactorWrapper
- \* Method: getTemp
- \* Signature: ()D

#### \*/

JNIEXPORT jdouble JNICALL Java\_lsys\_ReactorWrapper\_getTemp (JNIEnv \* env, jobject obj){ return getTemp(); };

#### /\*

\* Class: lsys\_ReactorWrapper \* Method: stop \* Signature: ()V \*/ JNIEXPORT void JNICALL Java\_lsys\_ReactorWrapper\_stop (JNIEnv \* env, jobject obj){

stop();

```
};
```
#### /\*

\* Class: lsys\_ReactorWrapper \* Method: start

\* Signature: ()V

```
*/
```
};

JNIEXPORT void JNICALL Java\_lsys\_ReactorWrapper\_start (JNIEnv \* env, jobject obj){ start();

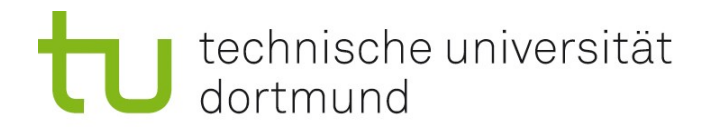

### Main

```
public static void main(String[] args) {
```

```
System.out.println(System.getProperty("java.library.path"));
int i = 0;
ReactorWrapper reactor = new ReactorWrapper);
reactor.selectTemp(85.0f);
reactor.start();
  for(i = 0;i < 200; i++) {
     System.out.println("Temp: " + reactor.getTemp() + " Grad Celcius");
   }
reactor.stop();
  for(i = 0;i < 200; i++) {
     System.out.println("Temp: " + reactor.getTemp() + " Grad Celcius");
   }
}
```
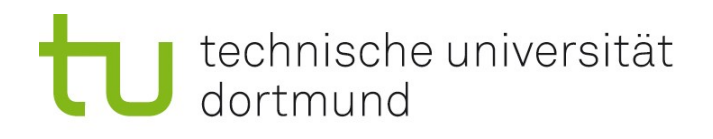

## A2

- **Embeeded C mit Class-Erweiterungen für Arduino**
- Arduiono Uno/Leonardo
	- Einschränkung durch DMX-Libary (Timing)
	- Beide 32-bit
- Steuerung von 3 bzw. 4 Farb-DMX-Lampen
- **Hardware muss mit DMX-Treiber** erweitert werden (Achtung: Nicht Treiber als Software)
- Steuerung per serieller Schnittstelle/USB

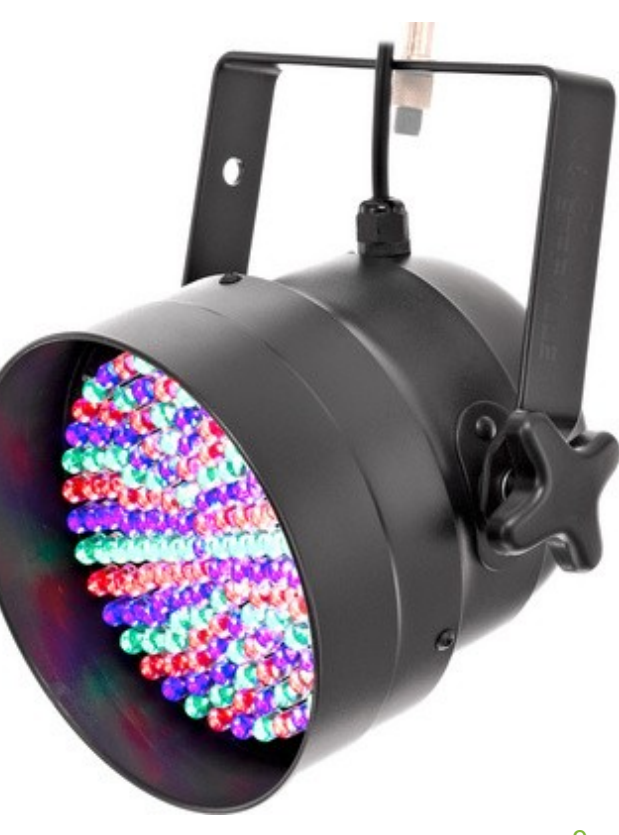

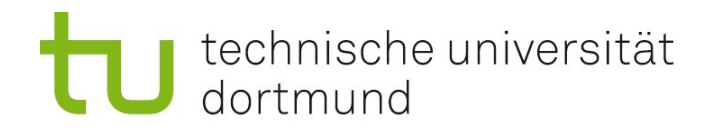

## Modell

- Verschiedene Möglichkeiten
	- Tafel

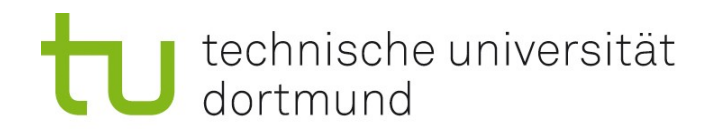

### Anforderungen

- **Steuerung des Farbraums derLampen**
- **Bereitstellen von vorgefertigten Programmen**
- Verwaltung von Lampengruppen die wie eine Lampe angesteuert werden können
- **"Black out" Schwarzschalten aller Lampen**

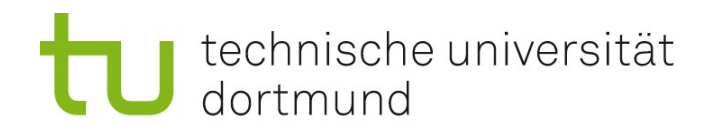

## Prüfungssimulation

- **A** Prüfling
	- Fragen beantworten
- B Prüfer
	- Fragen
		- **Wichtig: Fragen sind Einstiegsfragen.** Immer mindestens eine Nachfrage!
		- **Nachfragen, evtl. Tips geben**
- C Protokollant
	- **Fragen (insbesondere Nachfragen) kurz notieren**
	- Kurz Antwort festhalten und "bewerten" (Richtig/Falsch)

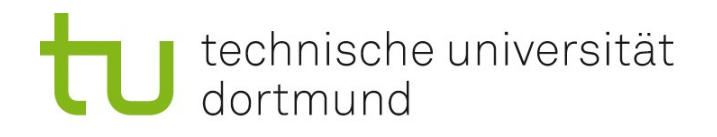

## Runde 1

- **Was ist eine executive Summery?**
- Worauf muss man bei einer executive Summery achten?
- Was ist die Menge der Traces eines Transitionssystem?
- Welche Planungsfehler haben wir in der Vorlesung behandelt?
- **Was sind langlebige Systeme?**

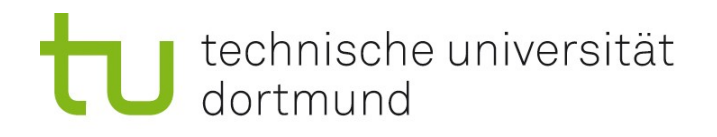

## Runde 2

- **Was ist eine Reader-Analysis?**
- **Wieso ist diese wichtig?**
- **Welche Bestandteile hat eine Reader-Analysis?**
- Welche wahrnehmungspsychologischen Prinzipien werden durch Coding Guidelines angesprochen?
- << Bitten Sie ihren Partner eines der genannten Prinzipien genauer zu erklären>>

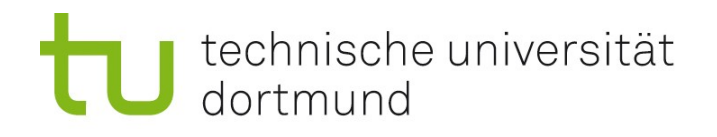

## Runde 3

- **Welche Reader-Gruppen gibt es?**
- Worin unterscheiden sich diese?
- Wie heißt das Hauptproblem bei langlebigen Systemen? Bitte beschreiben Sie dieses genau.
- Welche Themenfelder kann man bei der Softwareerosion betrachten (Übersicht)?
- Welche Vorgehensweisen bei Updates kennen Sie?